## **Instrukcja zamawiania czasopism w Katalogu Biblioteki (Primo)**

Aby zamówić czasopisma w katalogu, należy się zalogować.

Login to:

- **ID z karty czytelnika** dla posiadaczy Karty Czytelnika Biblioteki
- **PESEL** dla posiadaczy konta bibliotecznego na Warszawskiej Karcie Miejskiej lub Elektronicznej Legitymacji Studenckiej lub dla posiadaczy Karty Czytelnika Biblioteki założonej po 23.11.2023 r.

1. W polu wyszukiwania wpisujemy tytuł czasopisma.

Po lewej stronie znajdują się fasety umożliwiające zawężenie wyników. Rozwijamy pole "Forma i typ" i wybieramy "Czasopisma".

2. Klikamy w interesujący nas tytuł i wybieramy opcję "Może być dostępne".

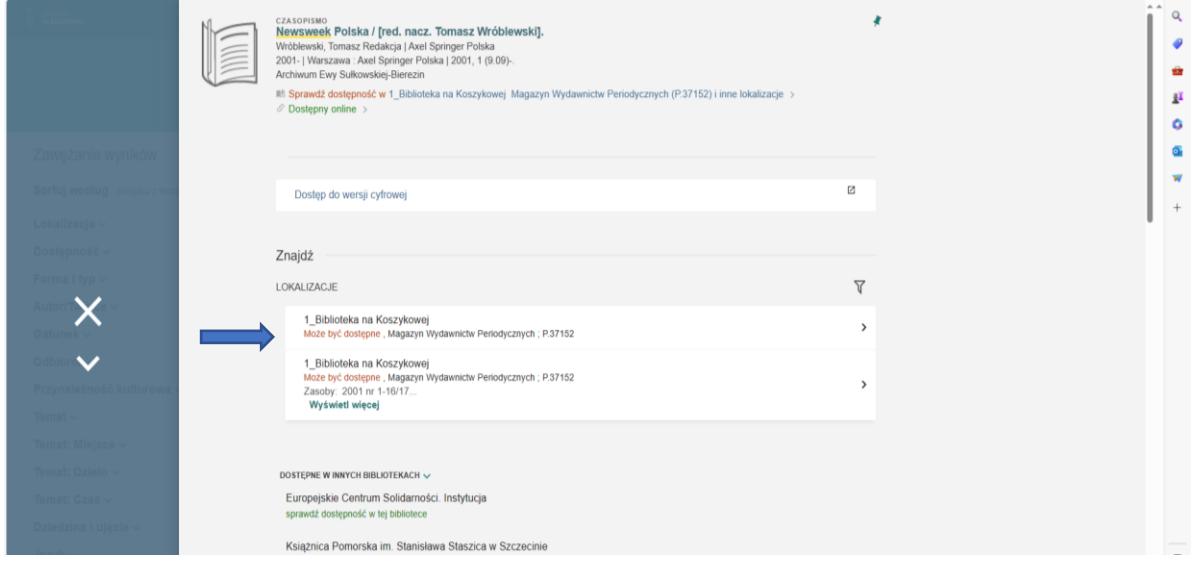

Kiedy jesteśmy już zalogowani, klikamy w interesujący nas rok i wybieramy przycisk ZAMÓW, następnie WYŚLIJ ZAMÓWIENIE.

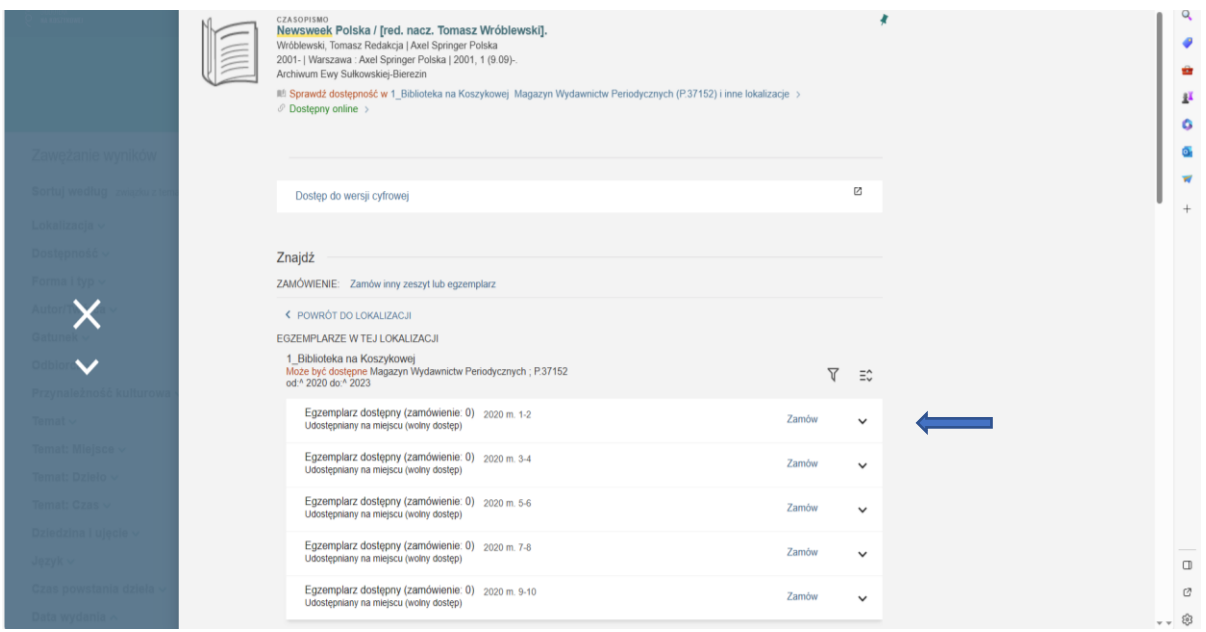

Pojawi się informacja: Twoje zamówienie zostało pomyślnie złożone. Na swoim koncie możesz sprawdzić status zamówienia.

3. Jeśli w spisie roczników nie znajdziemy interesującego nas numeru czasopisma wybieramy opcję "Zamów inny zeszyt lub egzemplarz".

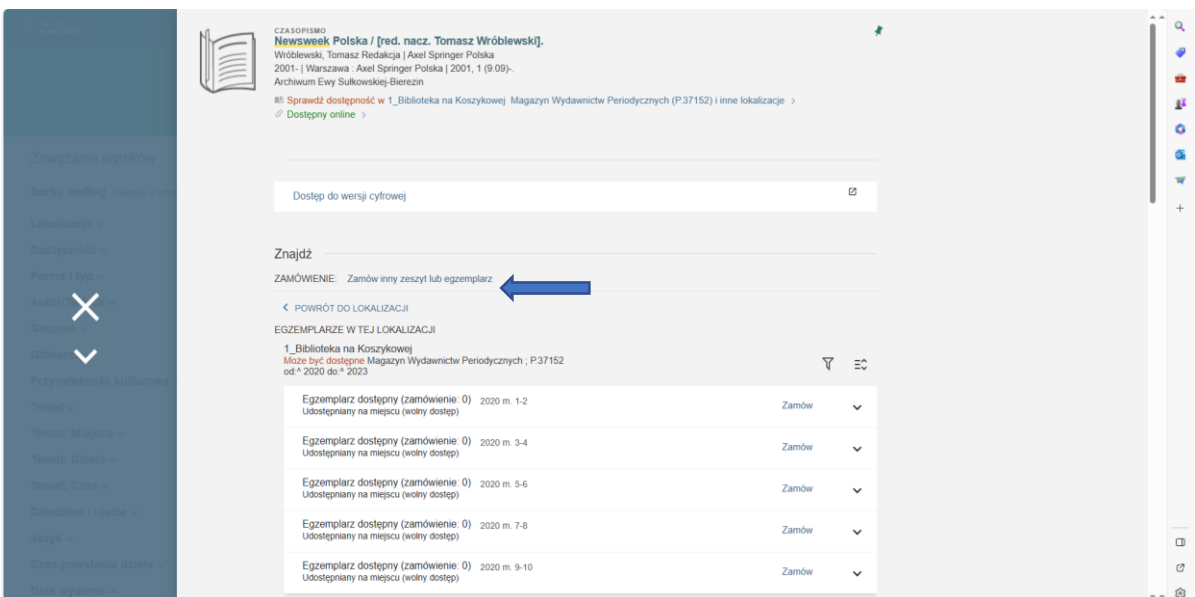

W polu "Opis" należy wpisać sygnaturę, rocznik i zeszyt zamawianego czasopisma i wybrać przycisk WYŚLIJ ZAMÓWIENIE

Pojawi się zielony pasek z napisem Twoje zamówienie zostało pomyślnie złożone. Na swoim koncie możesz sprawdzić status zamówienia, a na adres e-mail przyjdzie informacja o złożonym zamówieniu.

4. W czytelni odbieramy zamówienie od bibliotekarza, a po skończonej pracy zwracamy je. Czasopisma można zamawiać tylko do czytelni, w której są zlokalizowane i tylko w niej można z nich korzystać.

Czasopisma z lokalizacją Dział Sztuki, Rzemiosł Artystycznych i Kartografii, Czytelnia Varsavianów im. W. Bartoszewskiego, Czytelnia Podręczna im. F. Czerwijowskiego można zamówić u dyżurującego bibliotekarza.